### *MobilSwitch-2* **GSM signaling and remote control unit with 3 digital inputs and relay output**

The **MobilSwitch-2** GSM device is developed for common signaling and remote controlling purposes. The device is equipped with 2 digital voltageless input contacts. It has a low voltage relay output. With the included software the module can be programmed with PC-s and laptops. The user get messages about the input changes via user-defined SMS-s. The outputs can be controlled by user-programmed SMS-s and by free voice calls based on caller ID. The device can be programmed for 8 telephone numbers; therefore it can send SMS-s up to 8 different phone numbers. The module can operate as a stand-alone GSM dialer, GSM remote

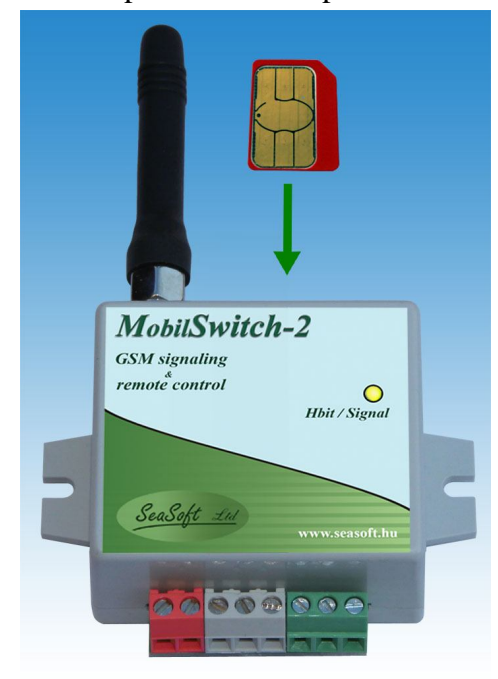

controller; and it can be used for remotely monitoring and controlling industrial machines, equipment and devices. The supply voltage level of the device is within the range of industry standards (10-30V) and it draws maximum 270mA peak current. The device is equipped with a unique name and identifier. Inputs can be labeled up to 16-character long names. The SMS notifications sent by the device contain these labels, moreover the output on/off commands can be also defined by the user. The output relay can be programmed to be either monostable (i.e. after switching the output on, it will be automatically switched off after a defined time duration) or bistable (switching the output on and off requires separate commands). In monostable output mode, the output can be switched via voice calls and the switched-on state of the outputs can be configured up to 9999 seconds (~3 hours) of duration. As the configured time elapsed, the relay will be switched off automatically and the output returns to their default states. For each telephone number, the user can select and configure which input changes can generate alerts and SMS for the corresponding number that can be contacted via messages and/or voice calls.

The GSM module can be equipped either with smaller, rectangular dual-band stick antenna or with magnetic, screwable external antenna equipped with RG174 SMA-connector.

### **1. Operation of the GSM device:**

The **MobilSwitch-2** signaling and remote control module can operate on any provider's network with a microSIM card (either works with subscription or with pre-paid card) which is not protected with PIN code. After switching on the device, it searches and registers for its provider's cellular network and initializes its configuration parameters which can be downloaded into the device memory with the provided configurator software. The device keeps its configuration state and values after shutdown, including input names, output states, etc.; and it continues its operation after power-on. The GSM module is equipped with light or dark plastic enclosure with unlocked GSM module, GSM antenna and the configurator software. The GSM module can

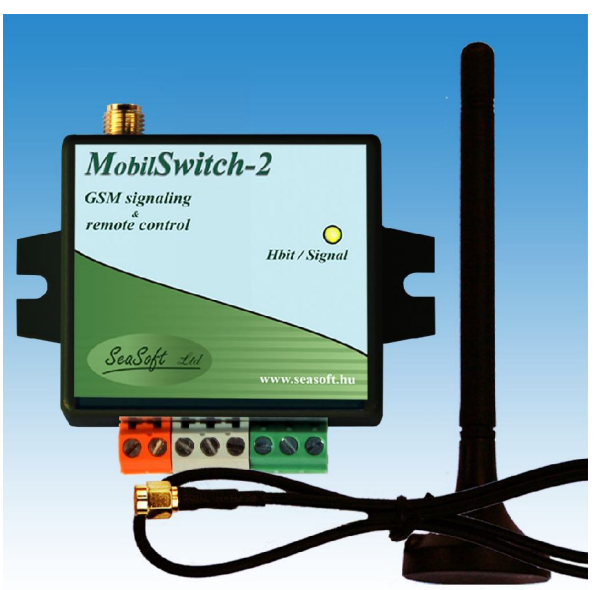

be ordered with external magnetic antenna. The **MobilSwitch-5c** module variant is the flagship device of **MobilSwitch** family, however the simplified **MobilSwitch-5ad, MobilSwitch-5** or **5d, MobilSwitch-3** and the **MobilSwitch-1** devices with less inputs and features and without internal battery can also be purchased.

## **2. Explanation status of LED on top side**

The colorful LED located beneath the front cover indicate the status of the device. The bi-color LED labeled as "Hbit" can express statuses and messages explained below:

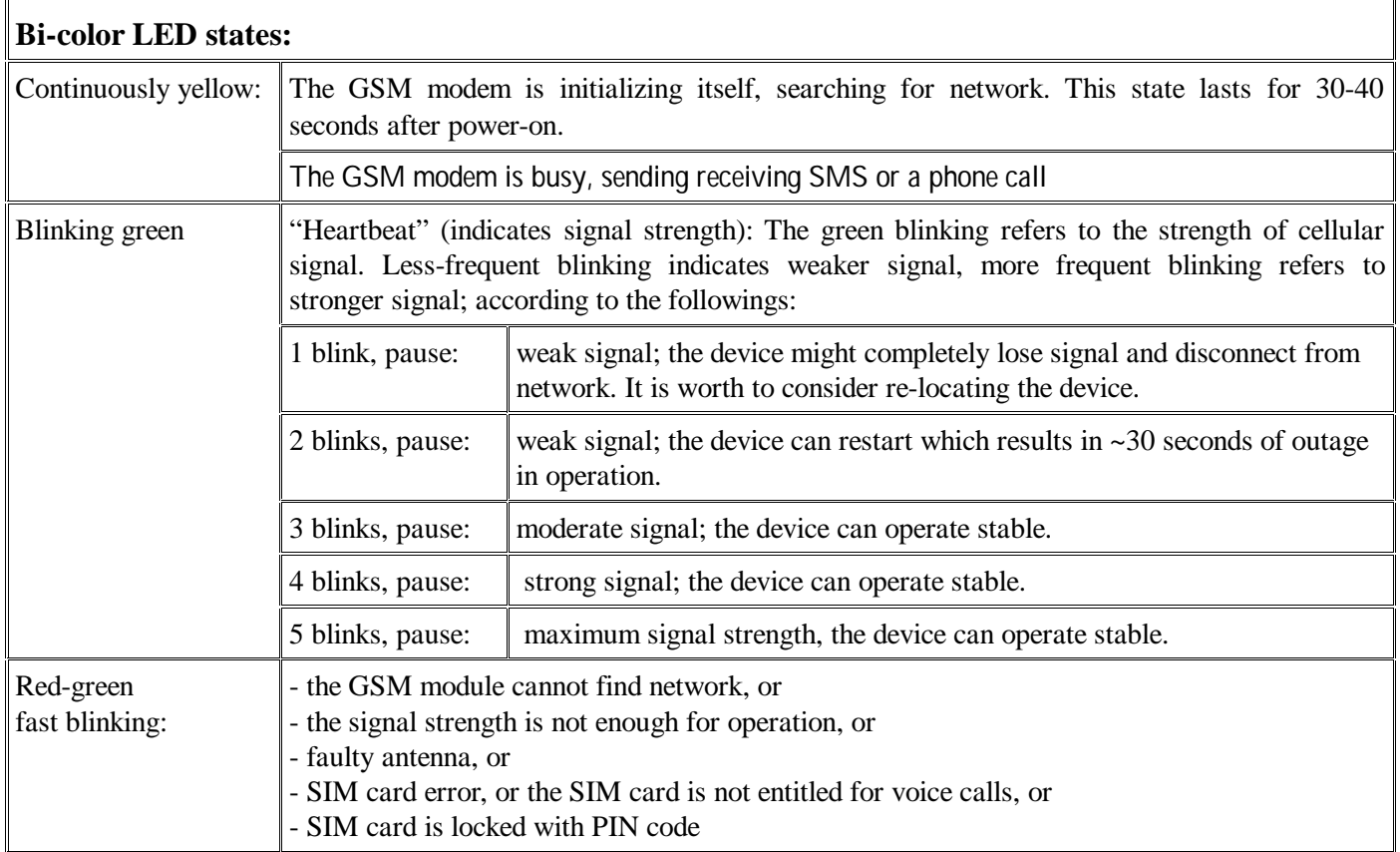

### **3. Module wiring and connectivity:**

The USB connector, the aerial connector and the microSIM card slot are located on the top of the device. The wiring of the panel is explained in the connection figure. The power supply voltage should be connected to the red socket located on the bottom of panel. The supply voltage have to be btw. 10-30V DC

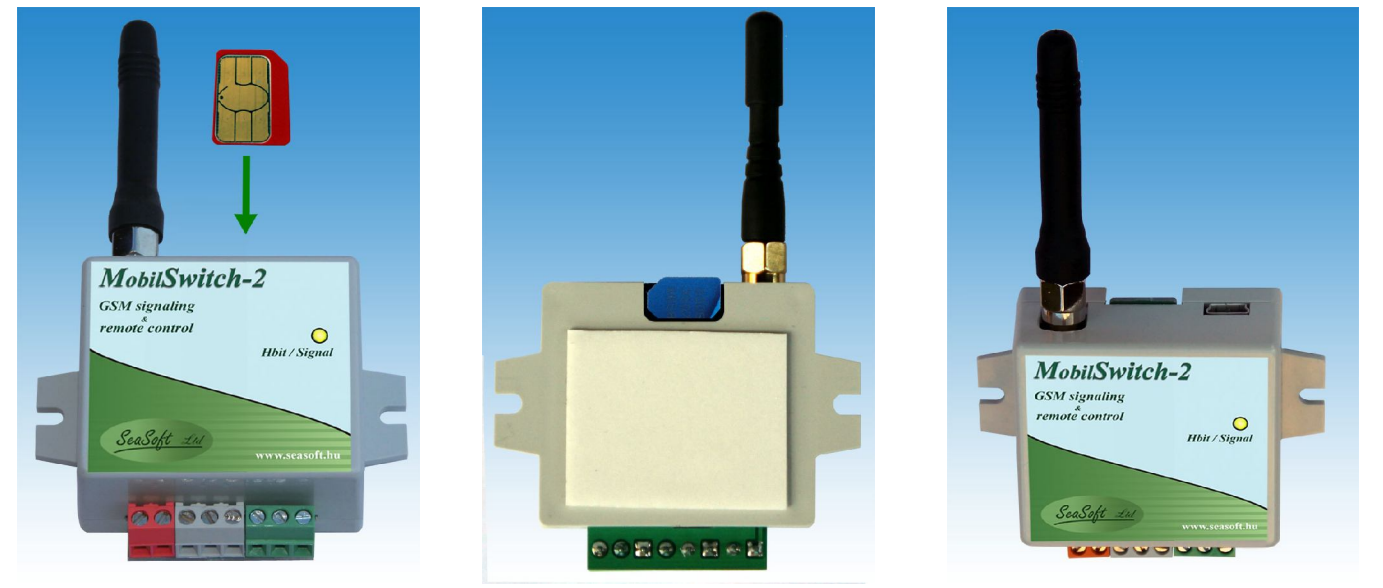

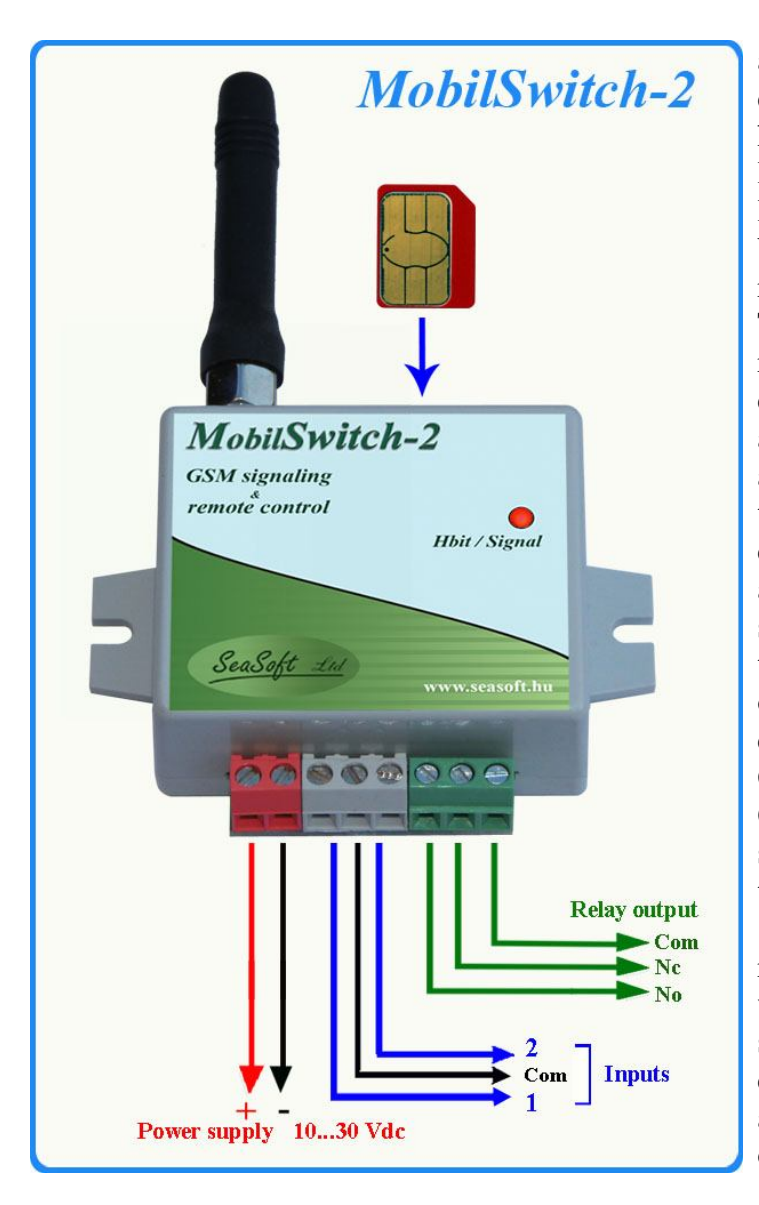

and the supply must tolerate 500mA of current draw. The microSIM card must be inserted into the holder as explained in the corresponding figure. A low voltage low current "No-Com" type relay located in the body of modul located on the the bottom of the panel. The loads connected to the relays must not draw more than 1A current at 48V. There are terminals for No and Com pins of the relays. The GSM modem has an external SMA connector, thus not only the rectangular stick antenna, but also the external magnetic-bottom antenna with coax cord can be connected, therefore the device can be placed inside of a metal case or in a metal house of controller and the antenna can be placed outside to achieve better signal strength. Both digital inputs are located at the bottom of the panel. The digital inputs can be only voltageless type inputs. The voltageless input can be triggered by 0V, i.e. by pulling the input to GND (ground) via conductors or semi-conductors. Only the input that pulled to 0V counts as active state. External voltage must not be applied to this type of input.

The power supply input is protected against reverse polarity, and **MobilSwitch-2** is protected with a 500mA self-resetting fuse. The device supplied from its USB port alone is only capable of configuring operations, and supplying with USB alone does not provide enough current for stable operation.

### **4. Programming and configuring the device from PC or laptop:**

The **MobilSwitch-2** signaling module can be programmed via USB with the included software. After connecting the device to the power source, it should be connected to the PC via USB. The device driver must be installed first, therefore the operating system (Windows XP, 7, 8) can recognize the connected module. In the case that the driver is already installed but the operating system still cannot recognize the device, the

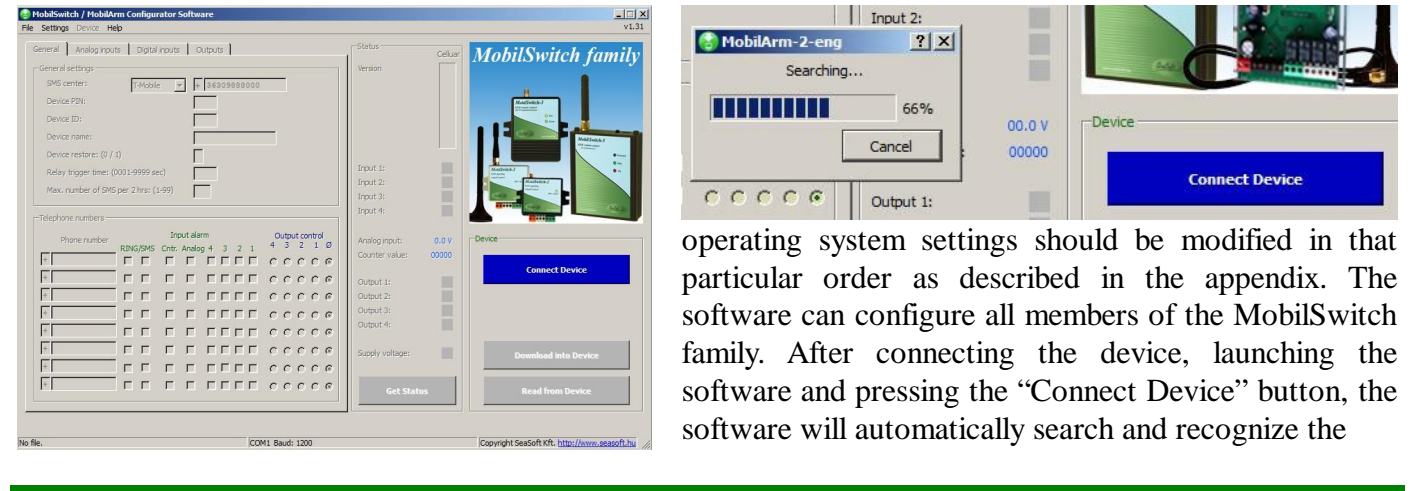

connected device. After successful recognition, the corresponding picture of the device will be displayed inthe main window of the software. The status of the device can be queried by pressing the "Get Status" button if the device is connected to a network. After connecting the signaling and remote control device and querying its status, the user interface is represented as the followings:

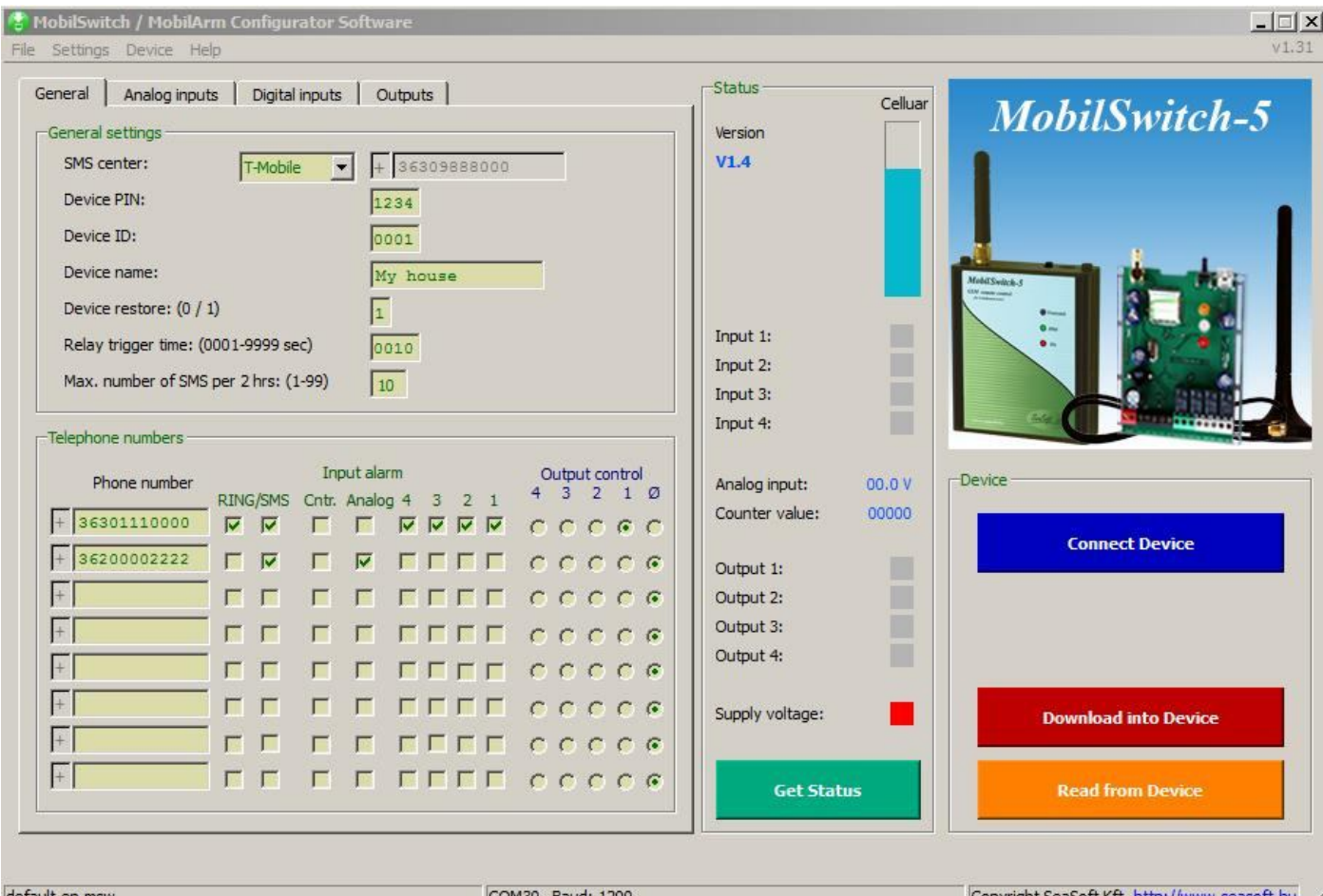

The user settings can be performed by filling the appropriate input fields. All major inputs that are enabled for editing must be filled, except the telephone numbers, however at least one number must be set. The first telephone number has higher rank among the others: every incoming SMS that the device cannot recognize (e.g. SMS-s from the carrier) is forwarded to this number. If this feature is not needed, this field can be left blank thus the unrecognized SMS-s will not be forwarded. With the checkboxes located next to the phone numbers, the user can specify which input alert or alerts should be sent to the telephone number via SMS.

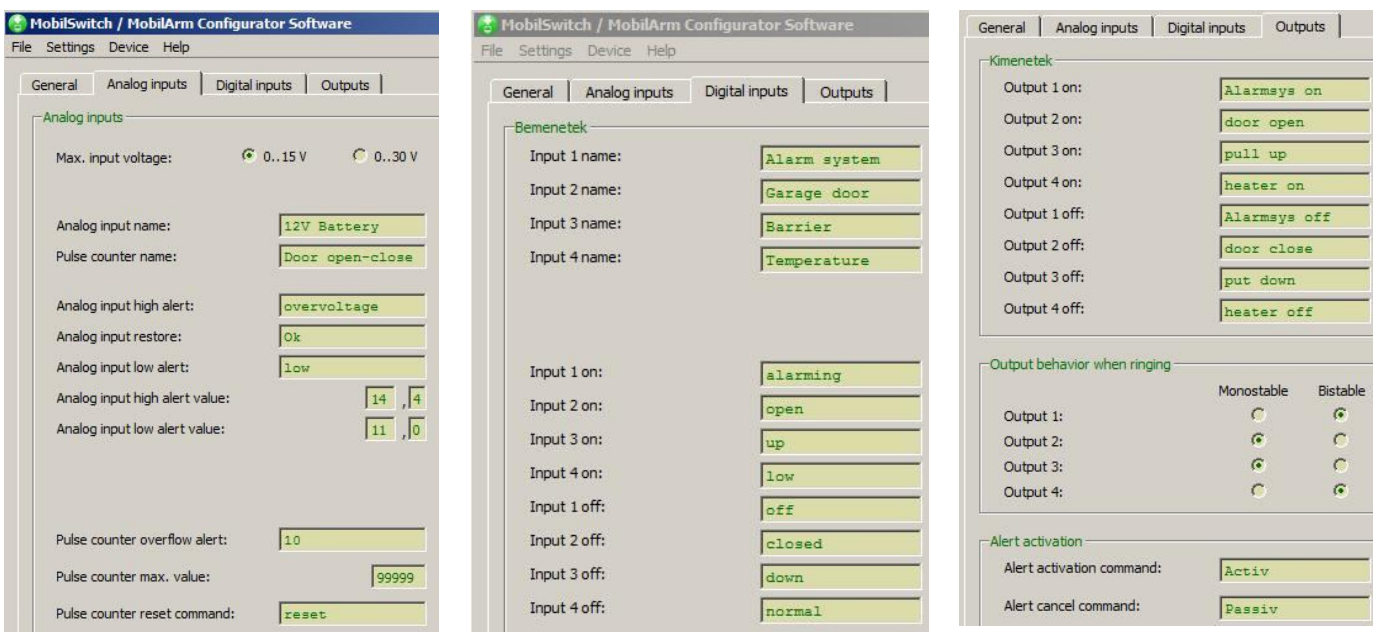

Moreover, the user can set within the RING column whether the device should initiate a voice call to the corresponding numbers after sending SMS in the case of an alert. It can also be set with the Output Control columns which output should be triggered when there is an incoming phone call originated from the given phone number to the device. Issuing notifications about analog input and counter input alerts is optional. The input fields must be set carefully according to their proper format, and characters with accents are not allowed. All telephone numbers must be given in the international telephone number format. On the "Digital Inputs" tab, the labels of inputs and the corresponding messages that are sent via SMS in the case of input change can be set. The settings and values of the analog and counter inputs can be set on the "Analog Inputs" tab. The range of the analog input can be selected (0-15V or 0-30V), and the minimum and maximum values can be set. The pulse counter issues an alert when the counter reaches the given maximum value. After sending an alert, the counter resets, however resetting the counter can be performed remotely with a command via SMS too. This command can be set on this tab as well. On the "Outputs" tab, the output commands can be specified. These commands are sent to the device via SMS and after reception, the device will switch the output states accordingly. All outputs can operate in both monostable and bistable modes in the case of an incoming voice call. The settings related to this feature can also be set on this tab. The device can be set in passive mode with the appropriate command. In passive mode, the device does not send alerts, however it stays online therefore it can be controlled remotely. The device returns to active mode upon receiving an active-mode command. With the software, the configuration data can be downloaded into and

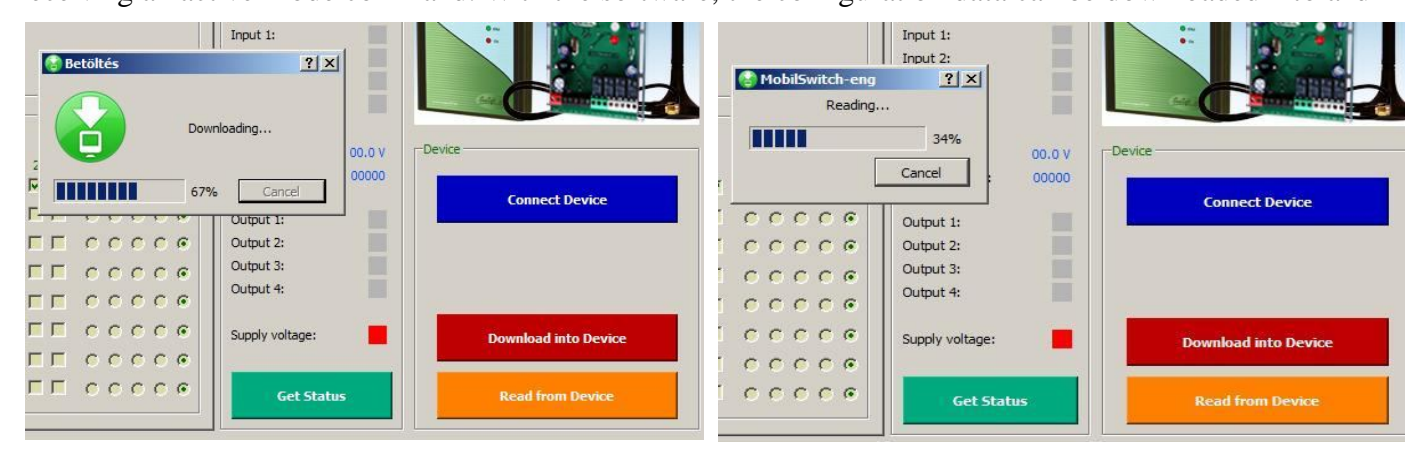

read from the device. During downloading and reading operations, the user can track the progress with the progress-bar displayed in the pop-up window. In case of encountering an error, theuser is notified in the popup window. The current configuration can be saved to a file for further validation, and these files can be opened with the software.

### **5. SMS commands**:

The module can receive and execute various pre-defined commands. These commands are described in the followings:

- **Query SMS command: #R**

**Response SMS**: **0001 My house Out:0000 In:0000 An:00.0V Cntr:00000 Power:1 Act V1.4**

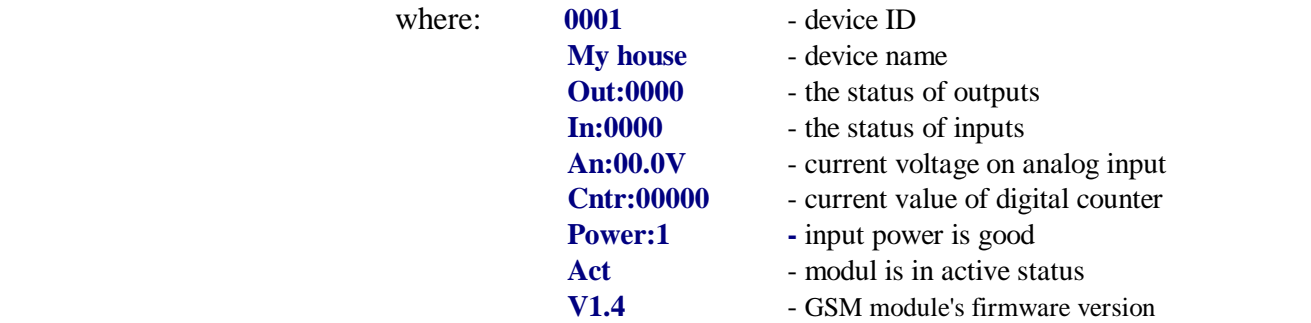

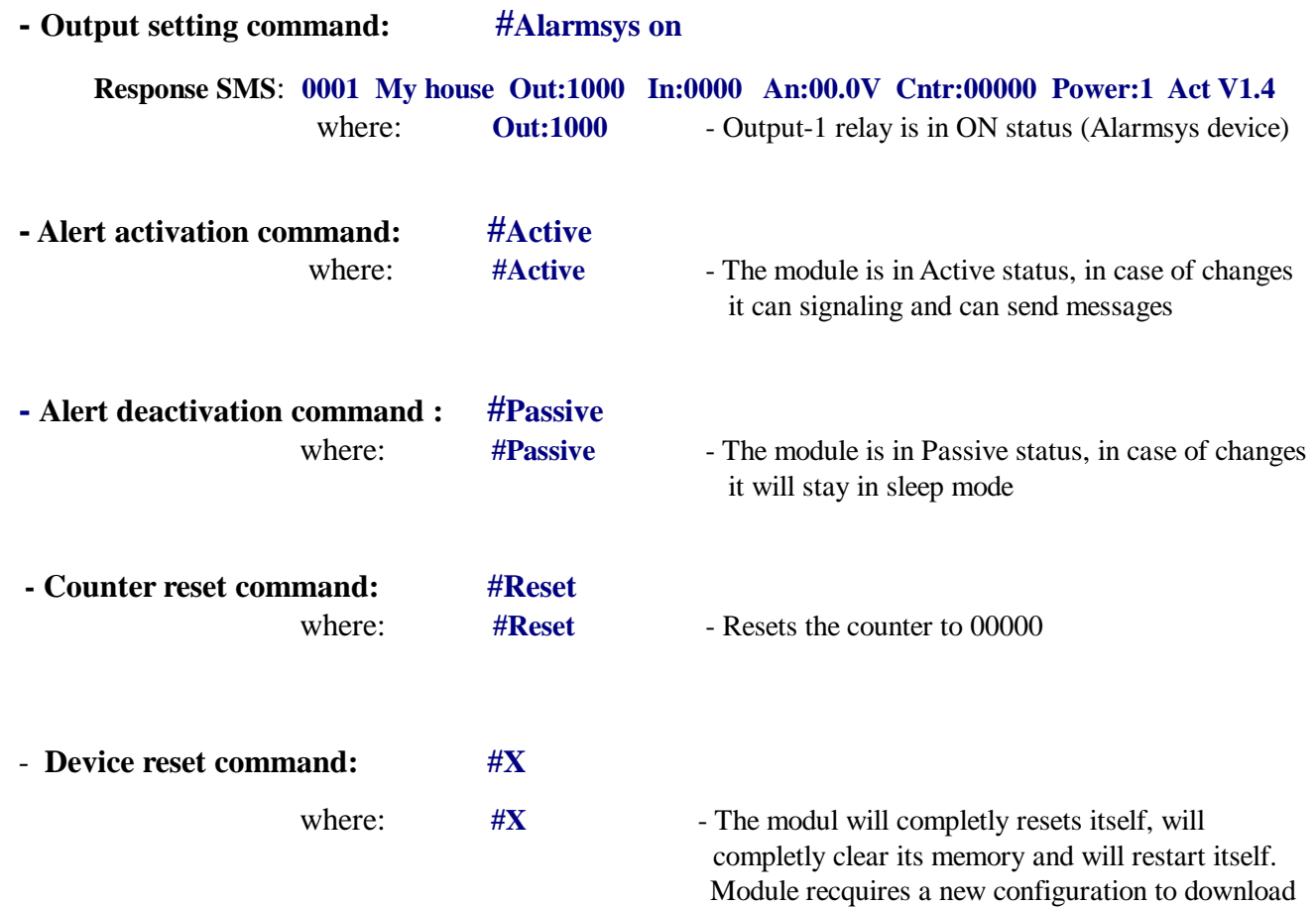

Please note that the device can only execute the command sent via SMS, if the received command is literally **the same as the command in the device memory. If the received command is not the same, the command will** not be executed, and the command is forwarded to the first telephone number (in case that number is valid and specified in the memory). The restart command will result in a device restart, and all timers will be cleared, moreover all outputs will return to default state. Alarms that were set previously will be cleared. All other configuration data will be retained according to the last configuration. In the case a relay was set **to bistable mode and it was set as active, then the relay will be set active and will remain active after reset.**

### **6. Modifying the configuration via SMS commands:**

All of the configuration data can be remotely modified with SMS commands. Reprogramming via SMS requires full attention, because a wrongly formatted SMS command might result in unwanted operation. In this case the device might not be reached and programmed remotely and the module can be re-programmed only via USB. After receiving a command, the module acknowledges the command via an SMS. The next command must not be sent to the device without receiving the acknowledgement. The acknowledgement SMS contains the modified parameter. Wrong commands are not interpreted and the device and replies with an "error" SMS. The full memory map is essential on order to re-program the device remotely.

Based on the two upper tables and with great attention to the appropriate programming format, every memory block can be re-programmed with SMS commands. During remote programming, the untouched memory blocks will keep their original data programmed via USB. Programming the device via SMS-s requires a fair amount of time, therefore this programming method is only advised for occasional remote modifications. Therefore, to fully configure the device, it is advised to program it via USB.

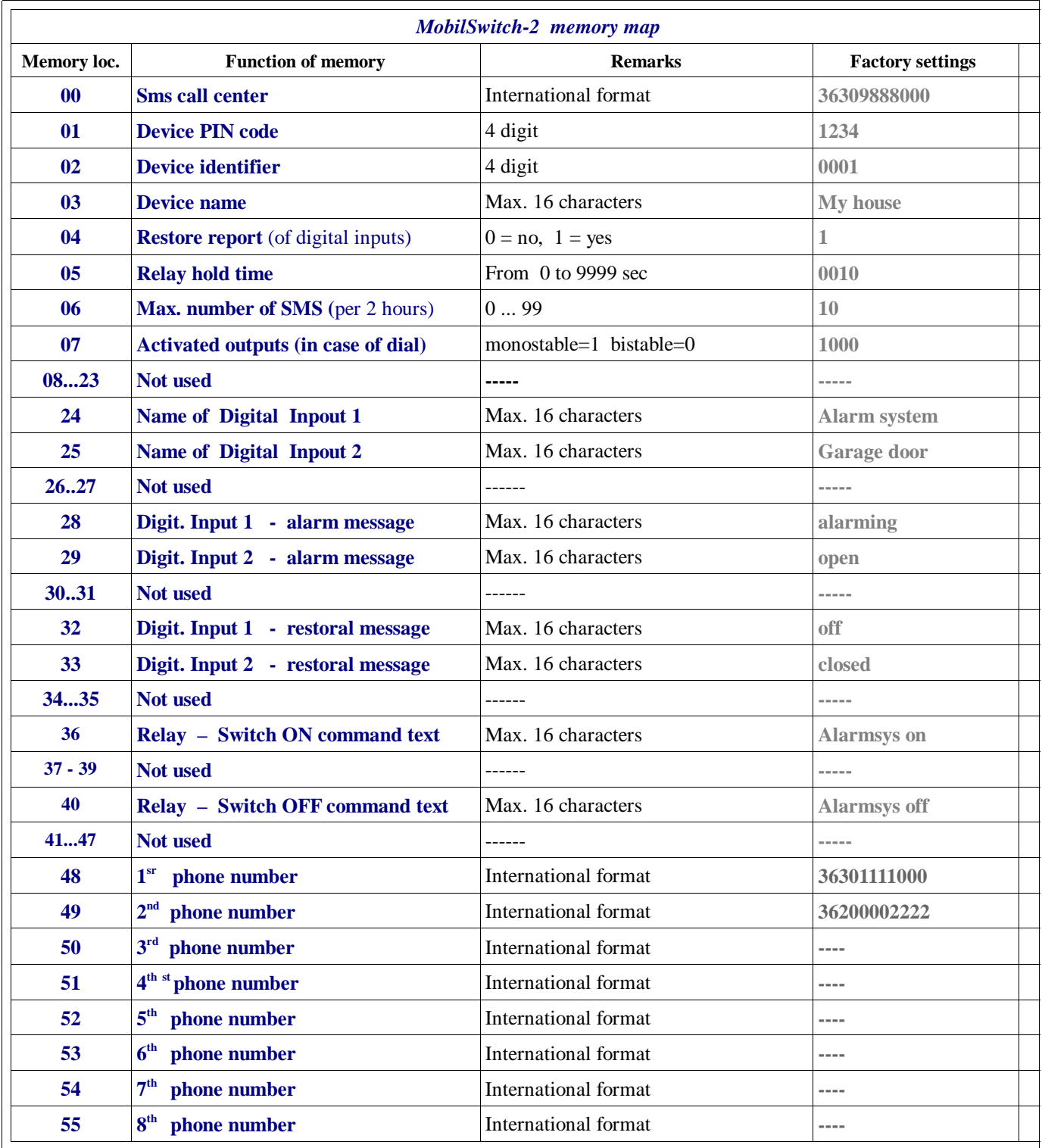

The reading memory commands and the general query commands are the simplest:

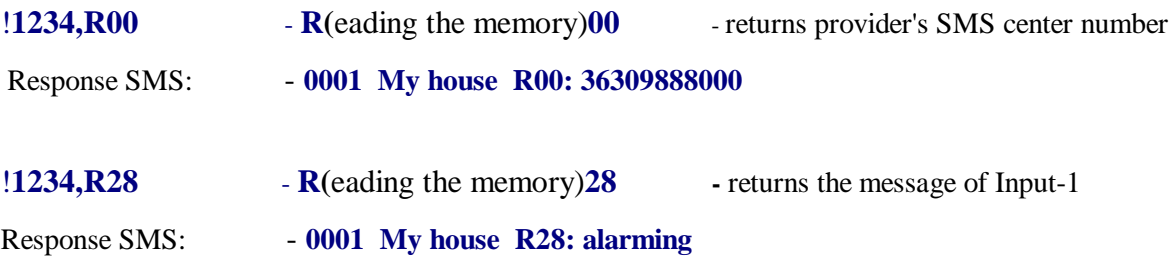

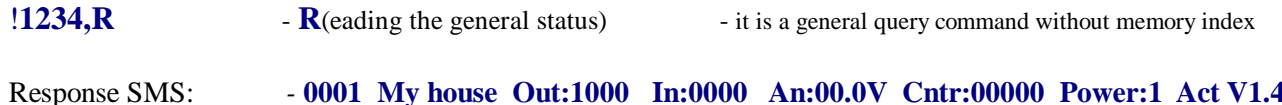

Memory registers are also writeable by the (**W**) command:

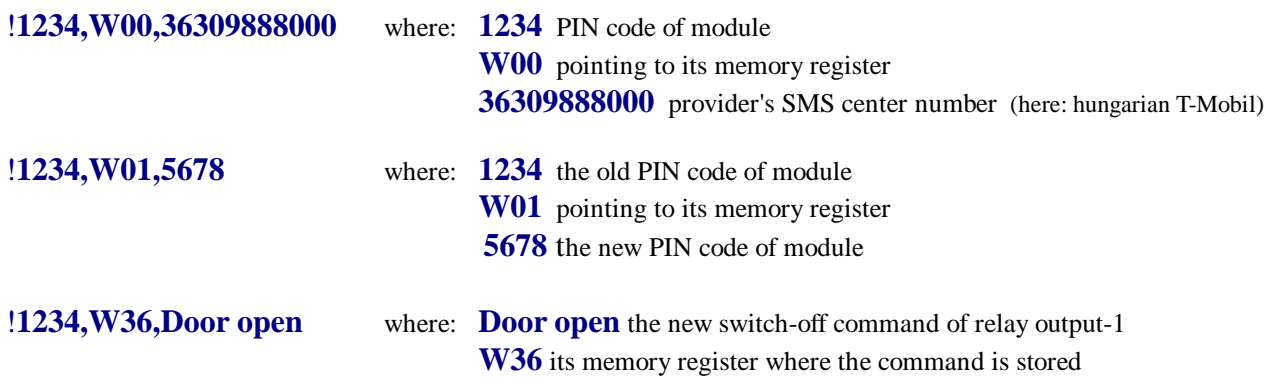

A complex command: changing telephone number and behaviors:

### !**1234,W48,1100001,3,36305556666** where:

**W48** memory location of 1st phone number **11010101** - behavior of modul in case of this phone number and the meanings of characters in order:

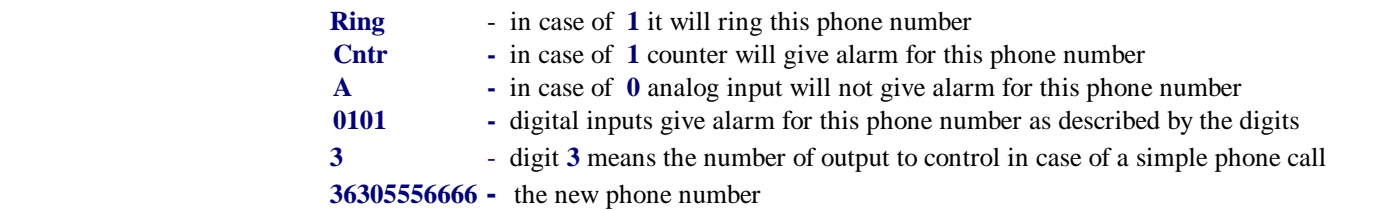

### **6. Other facts:**

Regarding to the device functionality, GSM networks and the specialty of GSM voice calls and SMS-s, the module requires further remarks:

- a) The device can be operated with any microSIM card
- b) The received unknown SMS-s, including the ones sent from the carrier (including the balance check SMS) are forwarded to the first telephone number, if the first telephone number is specified in the configuration.
- c) If a pre-paid SIM card is used and the balance reaches zero, the device can remain operational however it cannot send further SMS-s or initiate calls. In this case it is advised to regularly check the balance of the card.
- d) After downloading a configuration from PC via USB, the device will restart which takes 30-40 seconds, and it will be operational after registering to a GSM network.
- e) All members of the **MobilSwitch** family can operate only with SIM cards that are not protected with PIN codes. Please note that the SIM PIN is not equal to the module PIN number.
- f) Before device use, the PIN code has to be removed from the SIM card.
- g) By using pre-paid SIM card, showing the caller ID must be enabled. This can be performed by contacting the carrier's customer service.
- h) Call-forwarding and SMS reminders about missed calls sent by the carrier must be disabled on the SIM card.

### **7 . Installation guide:**

During *MobilSwitch-2* device installation, the tasks are advised to be performed in the following order:

- *1.* The SIM PIN must be disabled on the SIM card, then it is advised to put the SIM card in a regular mobile phone to check if the SIM card is allowed to send SMS-s. Newly bought SIM cards has to be checked whether it can send SMS-s. (Sometimes the initial balance of specific SIM cards can be only used for voice calls. In this case the card has to be topped-up by the user to be able to send SMS-s.) Considering pre-paid SIM cards, showing the caller ID feature must be enabled through customer service. Setting or checking the state of this feature cannot be performed with a regular mobile phone.
- *2.* After programming the device, the SIM card should be inserted into the SIM holder as shown in the figure. The SIM holder is located on the front of the device.
- *3.* The power supply must be connected with correct polarity. After powering on, the device should be waited for registering to a GSM network. This is indicated with green-colored blinking of the LED
- *4.* The configurator software can be installed from the CD or can be downloaded from http://www.seasoft.hu webpage. First the device driver must be installed. It is advised to restart the computer after driver installation.
- *5.* After restart, connect device to the PC or laptop via USB, then launch the configurator software.
- *6.* After launching the software, the device is recognized by selecting the appropriate virtual COM port. This can be done either automatically or manually.
- *7.* After filling the input fields, the configuration must be downloaded into the device. It is advised to query the status of the device after configuration to check the signal strength, input and output states. By obtaining valid signal strength and carrier info, it means that the device could successfully connect to a GSM network.
- *8.* After downloading the configuration, the device should be disconnected from the PC or laptop, then it has to be disconnected from the internal battery and external power supply.
- *9.* Then re-connect the power source and power on the device, and all functions must be checked. After configuration, further resetting the device will retain the configuration data.

### *In the case the operating system does not recognize the connected device after driver installation, please check the system settings according to the following appendix !*

### **8. Specifications:**

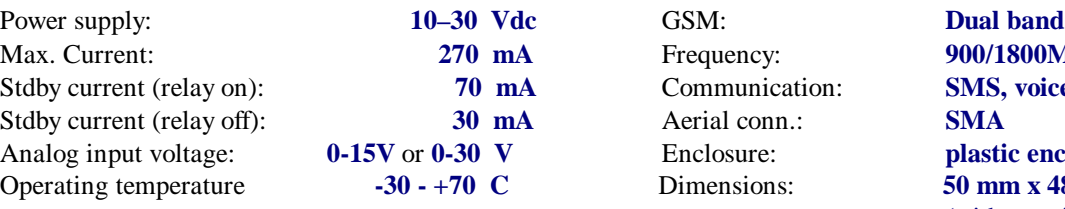

Max. Current: **270 mA** Frequency: **900/1800MHz** Communication: **70 SMS, voice** Aerial conn.: **3MA** Enclosure: **1-15 Plastic enclosure** 

Dimensions: **50 mm x 48 mm x 23 mm** (without wings)

# *SeaSoft Ltd. - <sup>2016</sup>*

### **Appendix: modificatons of of setting of USB serial Com port in Windows-7 (step-by-step)**

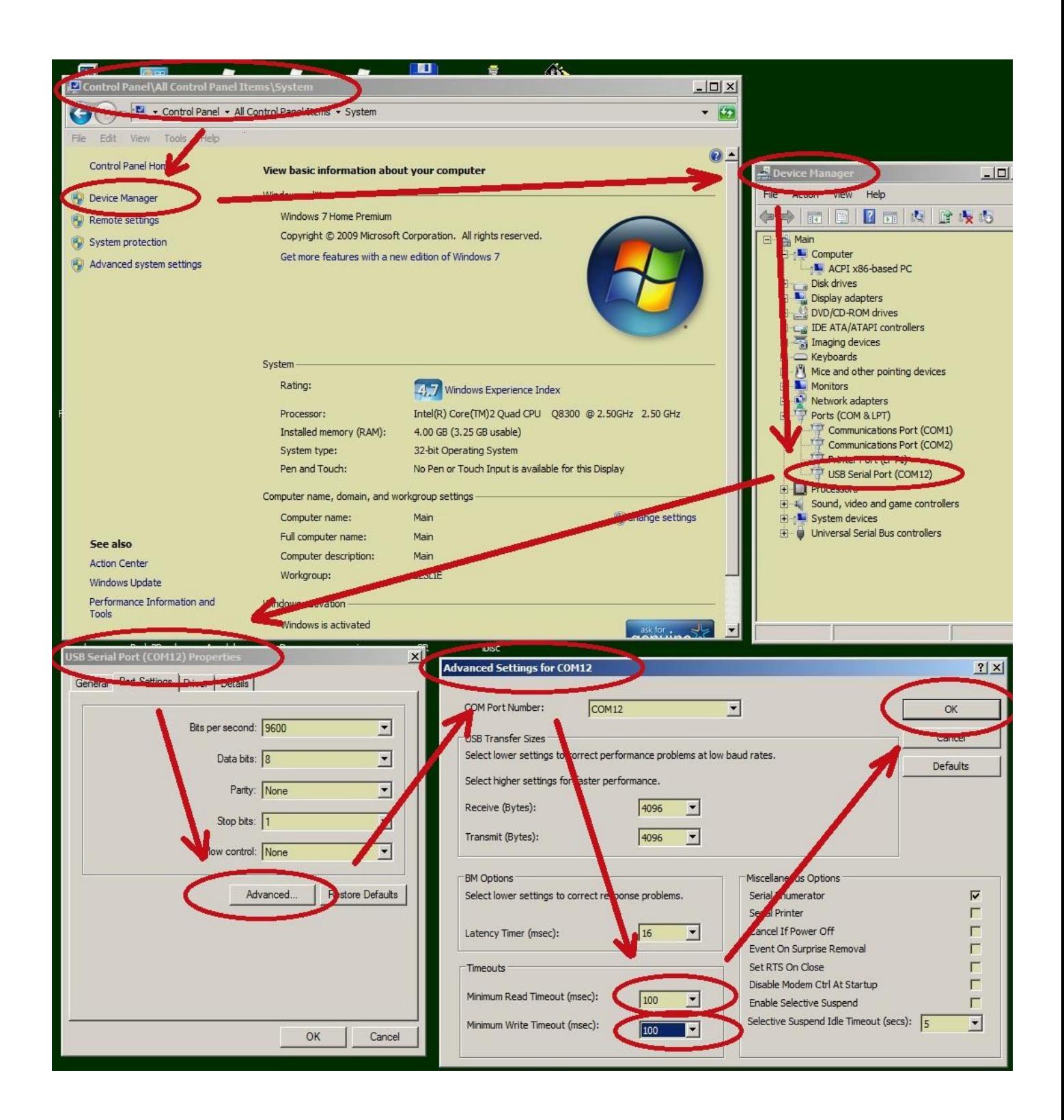